# **Fecha de Entrega: 20/10/2023**

# **GUÍA DE TRABAJOS PRÁCTICOS Nº 3**

#### **Región deseada de polos de lazo cerrado.**

# **Diseño de controladores en el plano-***s***: Reubicación de polos y Lugar Geométrico de las Raíces (LGR); Controladores No Lineales ON-OFF.**

# **Objetivos:**

- Determinar la región deseada de polos de LC a partir de especificaciones de desempeño de la respuesta temporal de un sistema de control a LC.
- Aplicar las técnicas de diseño de controladores mediante reubicación de polos.
- Aplicar las técnicas de diseño de controladores por el método del LGR.
- Comprender las mejoras introducidas por los controladores lineales P, PI, PD, PID, PI-D, adelanto, atraso y adelanto-atraso.
- Diseñar y simular controladores utilizando amplificadores operacionales (AO). Observar sus limitaciones y consideraciones a la hora de emplearlos.
- Simular los sistemas de control en lazo cerrado diseñados a través de Matlab, PSIM, Schematics o Multisim.
- Diseñar y simular controladores no lineales ON-OFF para la solución de problemas de control en lazo cerrado.

# **Ejercicio Nº 1**

En un laboratorio se ensaya un horno eléctrico de 32 litros al cual se le aplica un escalón de tensión entrada *Ve* = 220 V. Ante dicha entrada, la temperatura en el interior del horno asciende y se establece en un valor de 350 ºC con una constante de tiempo de 300 s, siendo la temperatura inicial de 25ºC. A partir de esto el modelo de la planta resulta:

$$
G_p(s) = \frac{T_H(s)}{V_e(s)} = \frac{K_H}{300s + 1} \text{ donde } K_H = \frac{350 \text{°C}}{220 \text{ V}}
$$

Dicho modelo térmico puede ser modelado con un equivalente eléctrico dado en la Figura 1, donde *C*<sub>P</sub> = 1 F, *R*<sub>P</sub> = 300 Ω y *K*<sub>1</sub> = 1,590909 °C/V. La temperatura del horno es medida con un sensor activo con su correspondiente acondicionador, ajustándose la ganancia de tal manera que a la salida se tienen 3,5V para 350ºC. Dicho sensor más el acondicionador está representado por el bloque *Ks*. Para todos los cálculos y simulaciones a realizar, considerar la condición inicial de temperatura igual a 0 °C.

# **A. Verificar Modelo:**

1 – Trazar con Matlab la respuesta al escalón de *Gp*(*s*) para la tensión de entrada *Ve*(*s*) y verificar que el tiempo de asentamiento para un 2% de tolerancia es de aproximadamente 4 veces la constante de tiempo de la planta. Indicar este tiempo en la gráfica como así también el valor final de régimen estacionario.

2 – Realizar el circuito en PSIM del esquema eléctrico equivalente del modelo del horno (únicamente circuito eléctrico con entrada *Ve* en escalón), obtener la respuesta al escalón de *TH*(*t*) y compararla con la obtenida en Matlab en el punto 1. Indicar el tiempo de asentamiento para el 2% y el valor final de régimen estacionario.

# **B. Control No Lineal ON-OFF:**

1. Con el fin de controlar la temperatura del horno, diseñar un controlador ON-OFF inversor con histéresis cuyo circuito se muestra en la Figura 1. El comparador de tensión utilizado debe energizarse con una fuente de alimentación  $V_{cc} = 15V$ . Realizar el diseño del controlador considerando que la temperatura del horno debe mantenerse regulada en 250ºC con una histéresis de un 5%, lo que representa una ondulación de temperatura ±12,5ºC.

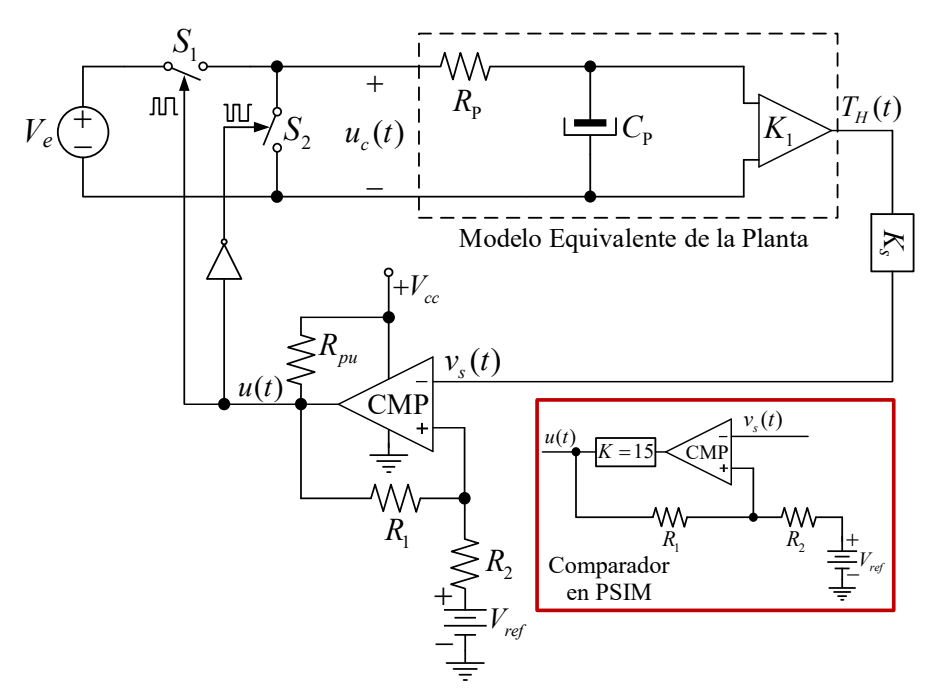

# **Figura 1. Esquema eléctrico equivalente de la dinámica térmica del horno y circuito de control ON-OFF. Forma de implementar el control ON-OFF en PSIM.**

2. Implementar el sistema de control en PSIM y simularlo (considerar un tiempo total de simulación igual a 2000 s y un paso de simulación de 1 ms) mostrando los siguientes resultados: a – En un único gráfico, representar la temperatura en el interior del horno  $T_H(t)$ , indicando el

$$
^{2/9}\lceil
$$

cumplimiento de los límites de corte (*T*max y *T*min).

b – En otro gráfico dividido, en la gráfica superior, la tensión a la salida del sensor *vs*(*t*), indicando los valores máximos y mínimos de la tensión de histéresis, y en la gráfica inferior, la acción de control *u*(*t*) a la salida del comparador.

c – En otra gráfica mostrar solamente la evolución completa de la temperatura junto a la respuesta al escalón de la planta *Gp*(*s*) a lazo abierto, a fin de mostrar los diferentes tiempos de asentamiento en cada caso resaltando así las prestaciones del control ON-OFF.

d – Para analizar la capacidad de rechazo a perturbaciones de este controlador, se simulará una pérdida de calor, mediante la conexión en paralelo con *C*P de un capacitor de 0,25 F. Conectar este capacitor mediante una fuente en escalón a los 1000 s. Mostrar en un gráfico a pantalla dividida, en la parte superior, la evolución de la temperatura y en la parte inferior, la acción de control *uc*(*t*) aplicada a la planta.

3. Analizar todas las gráficas obtenidas y expresar las conclusiones que correspondan en cada caso.

**Nota:** Para implementar correctamente el control ON-OFF en PSIM, considerar un bloque de ganancia  $K = 15$  conectado a la salida del comparador para modelar la tensión de alimentación *Vcc* del comparador, el cual es un componente ideal en este simulador. Ver Figura 1.

#### **C. Control Lineal:**

A continuación, se desea regular la temperatura del horno mediante un controlador lineal. Para actuar sobre la planta se emplea un convertidor electrónico de potencia cuyas llaves de potencia se comandan con modulación por ancho de pulso (PWM). En esta técnica, la acción de control *uc*(*t*) que recibe la planta a través del actuador, es una señal que posee una frecuencia constante y un ciclo útil variable de acuerdo a la señal *u*(*t*) proporcionada por el controlador. A partir de esto, el generador PWM indicado en la Figura 2 produce la señal *d*(*t*) a partir de la comparación entre la acción *u*(*t*) del controlador y una señal triangular simétrica *vtri*(*t*) de frecuencia constante. La señal modulada *d*(*t*) acciona las llaves *S*1 y *S*2 en forma complementaria para que el sistema reciba una tensión con valor promedio dependiente del ciclo útil de dicha señal, es decir la tensión:  $u_c(t) = d(t)V_c$ . Este procedimiento se muestra en la Figura 3 (a), en la cual se muestra la forma de onda modulada por ancho de pulso aplicada a la planta, obtenida por la comparación de la señal que entrega el controlador lineal con la rampa de la señal triangular de alta frecuencia. En este gráfico, *Tpwm* es el periodo de conmutación de las llaves electrónicas, y *ton*, es el intervalo de tiempo en el cual conduce la llave *S*<sub>1</sub> (con *S*<sub>2</sub> abierta), el cual se define como  $t_{on} = d \times T_{sym}$ .

3/9

1. Hallar la función de transferencia  $G_{LMN}(s) = V_s(s)/U(s)$  (FTLA no compensada) que incorpora al actuador y al sensor, la cual se utilizará para el diseño del controlador lineal; como se muestra en la Figura 3 (b) Para esto, considerar que la señal triangular *vtri*(*t*) posee una frecuencia *fpwm* = 100Hz, una amplitud de pico de 15 V y un ciclo de trabajo igual a 0,5. Nota: Para determinar el aporte del actuador en *GLANC*(*s*), primero hallar la relación entre *d*(*t*) y *u*(*t*), luego obtener el vínculo entre *d*(*t*) y *uc*(*t*) y finalmente, entre *u*(*t*) y *uc*(*t*).

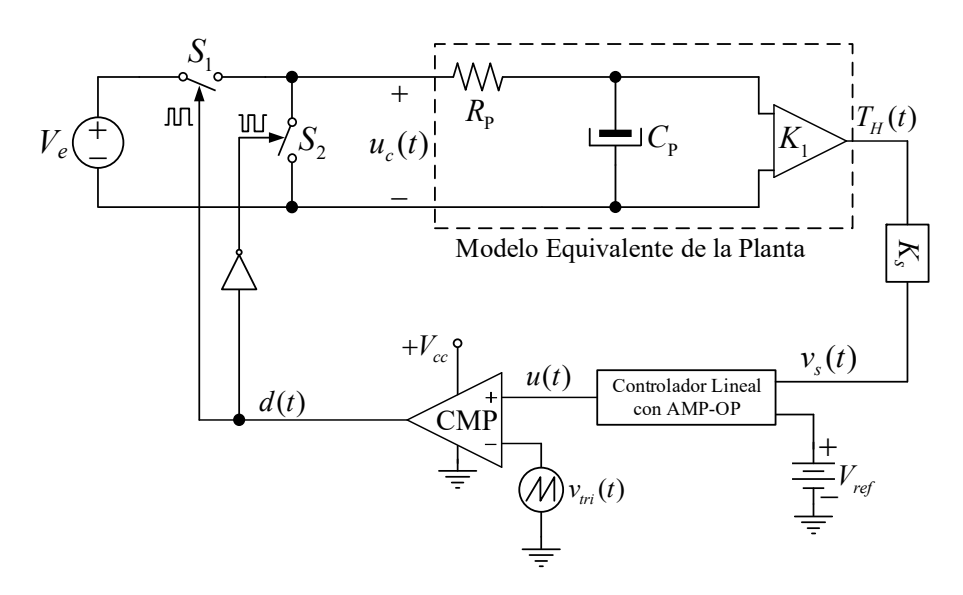

**Figura 2. Esquema de control en LC del horno con actuador PWM.** 

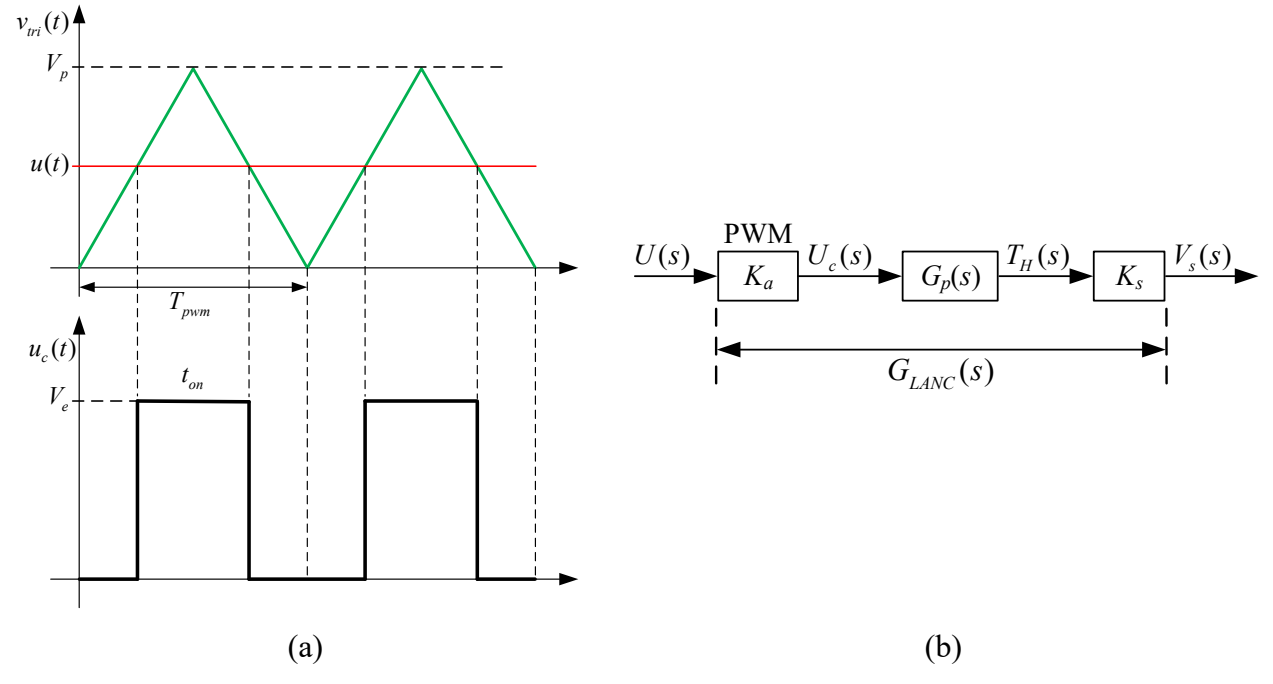

**Figura 3. (a) Generación de la señal de actuación PWM por comparación con portadora triangular. (b) Esquema de bloques en LA sin compensar para obtener** *GLANC*(*s*)**.** 

$$
\frac{4}{9}
$$

2. Tanto en Matlab como en PSIM, obtener la respuesta de  $T_H(s)$  y de  $V_s(s)$  ante un escalón  $U(s)$ , con una amplitud tal que produzca una temperatura en el horno de 250°C y su correspondiente valor de tensión a la salida del sensor; de acuerdo al esquema indicado en la Figura 3 (b). Observar que en ambos casos (Matlab y PSIM) se obtengan los mismos valores de régimen estacionario y de tiempos de asentamiento. Observar el valor promedio que se obtiene en el actuador en *uc*(*t*).

3. Diseñar un controlador lineal que permita controlar la temperatura interior del horno. Se desea que para una entrada en escalón de tensión con amplitud *Vref* equivalente a 250ºC no exista error en régimen permanente, y, en régimen transitorio, se cumpla con  $M_p \le 5\%$  y  $t_s \le 1500$  s. Para el diseño del controlador, utilizar el método de reubicación de polos. A partir del sistema controlado, obtener la respuesta de  $T_H(t)$  al escalón antes indicado y verificar si se cumplen las especificaciones de diseño. Si no se cumplen, explicar a qué se debe la inexactitud del método y cuáles parámetros del controlador considera que pueden modificarse para solucionar este inconveniente. En un gráfico indicar los polos y ceros de la función de transferencia de lazo cerrado.

4. A partir de la herramienta SISOTOOL de Matlab y considerando el análisis final del punto anterior, ajustar el controlador para cumplir con las especificaciones de desempeño mencionadas, observando al mismo tiempo la acción de control PI para no superar el valor máximo de pico de la señal triangular y de la tensión de alimentación de los AO y el comparador que genera el PWM.

5. Utilizar el controlador PI ajustado en el punto 4 para diseñar el circuito electrónico del controlador lineal utilizando amplificadores operacionales (AO). Utilizar la estructura del PI con un único AO. Implementar el controlador en PSIM incorporándolo como en la Figura 2. Considerar que todos los AO y el comparador se alimentan con  $V_{cc} = \pm 15V$  y que debe implementarse también con AO el restador que determina el error de voltaje que ingresa al controlador.

6. Realizar una simulación con tiempo total igual a 4000 s, aplicando una perturbación a los 2000 s de la misma forma como se realizó en el punto d del control no lineal. Graficar la respuesta de la temperatura *TH*(*t*) del horno a un escalón de amplitud *Vref* en la parte superior y en la parte inferior, graficas la acción de control *u*(*t*) promedio. Nota: Considerar el paso de simulación (*time step*) de  $T_{pwm}/10$ , donde  $T_{pwm} = 1/f_{pwm}$ .

A partir de la simulación realizada, indicar el sobrepaso obtenido y el tiempo de asentamiento para el criterio del 2%, luego de aplicado el escalón y luego de aplicada la perturbación. Medir

5/9

en la acción de control promedio los valores máximos y de régimen permanente; este último valor debe coincidir o al menor ser similar al valor del escalón obtenido en el punto 2 para la planta a lazo abierto. Expresar las conclusiones correspondientes.

**D.** Efectuar un análisis comparativo entre las respuestas de la temperatura obtenidas con el controlador lineal y el controlador no lineal ON-OFF del punto B. Expresar conclusiones.

#### **Ejercicio Nº 2**

En la Figura 4 se muestra un convertidor reductor (*buck*) sincrónico cuya tensión en la salida, *vo*(*t*) en bornes de la carga debe ser mantenida constante. La potencia de salida que puede entregar es de 300 W. La inductancia L del filtro pasa bajos tiene un valor de 175 µH; su resistencia equivalente serie *rL* posee un valor de 0,25 Ω; la capacitancia *C* del filtro pasa bajos de salida tiene un valor de 40 µF y la carga  $R_c = 0.75 \Omega$ . La tensión de entrada  $V_i = 24$  V y la tensión de salida regulada deseada es *Vo* = 15 V. Para acondicionar la tensión regulada de salida al circuito electrónico de control con amplificadores operacionales, se utiliza un divisor resistivo cuya ganancia es  $K_s = 3V/15V$ . El actuador tiene una ganancia  $K_a$  igual a  $V_i/V_p$ , siendo  $V_p$  la amplitud de pico de la señal triangular e igual a 12 V. Tensión *Vcc* = ±15 V.

Para obtener la función de transferencia de la planta entra la tensión de salida *Vo*(*s*) y la acción de control *Uc*(*s*), puede utilizarse el diagrama de bloques de la planta dado en la Figura 5, en la cual

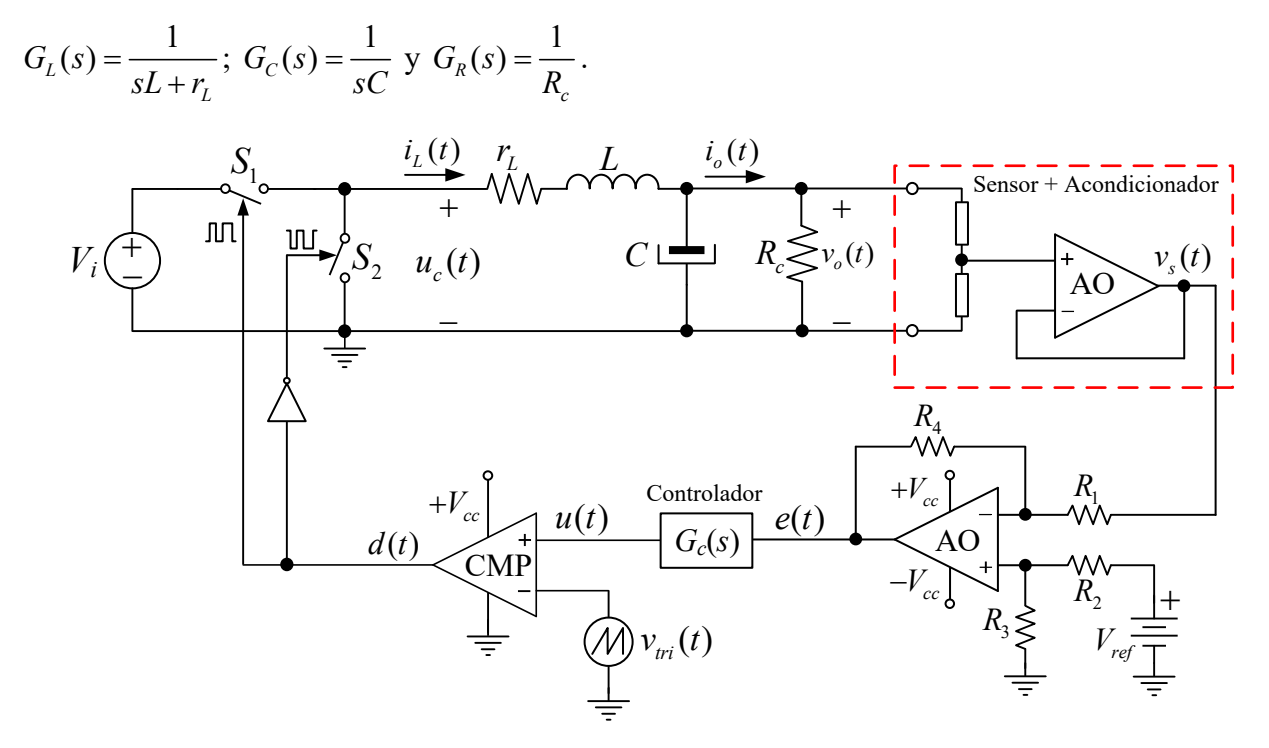

**Figura 4. Esquema eléctrico del convertidor buck y control de tensión en LC** 

6/9

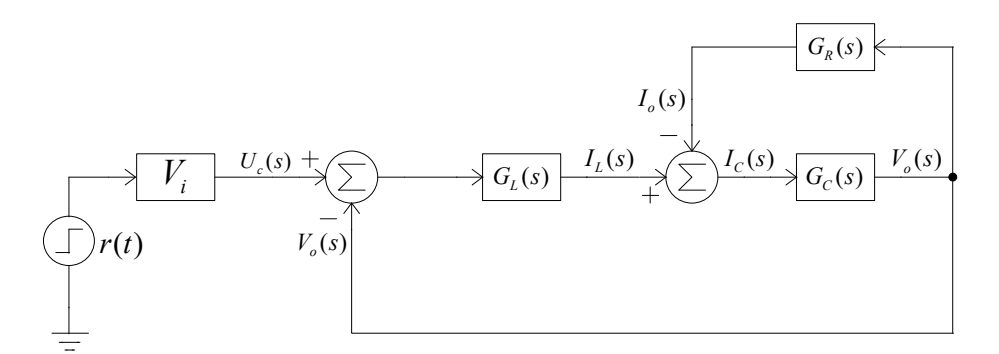

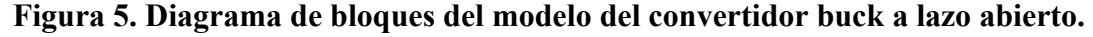

**A.** Las especificaciones de desempeño deseadas en lazo cerrado de la tensión de salida del convertidor son:  $e_{ssp} = 0$ ;  $t_s \le 0.5$  ms y  $M_p \approx 2$  %. En base a estas especificaciones, trazar el lugar de raíces de la planta sin compensación e indicar en el mismo, la región deseada de polos de lazo cerrado indicando las posiciones de los polos dominantes deseados *s*1,2*d*.

a. En primera instancia, para efectuar el control de *Vo*, se propone diseñar un compensador de adelanto de fase con acción integral, utilizando la condición de fase y de módulo del LGR. Para diseñar el cero y el polo del compensador de adelanto utilizar el método gráfico.

**B.** Una vez diseñado el compensador comprobar si se cumplen las exigencias trazando:

a. El lugar de raíces resultante del convertidor compensado indicando los límites de la región deseada de polos de lazo cerrado.

b. La respuesta al escalón de la tensión de salida *vo*(*t*) y de la acción de control. En caso de no obtenerse el desempeño exigido, realizar un ajuste mediante SISOTOOL de Matlab® y analizar ambos casos mediante los lugares de raíces, sacando las conclusiones pertinentes en base a la ubicación de los polos y ceros dominantes y no dominantes.

**Nota:** Mientras se realiza el ajuste, observar siempre los valores máximos que alcanza la acción de control, para que no supere los valores indicados para *Vcc* de los AMP-OP, del comparador y el valor de pico de la triangular.

c. Trazar la respuesta al escalón de *vo*(*t*) y la acción de control *u*(*t*), resultantes del ajuste del compensador. Indicar valores de sobrepaso y tiempo de asentamiento en la respuesta de salida y valor máximo de la acción de control. Trazar la respuesta en frecuencia de lazo abierto y analizar la estabilidad relativa del convertidor con el compensador finalmente obtenido. **Analizar la dinámica de régimen estacionario y transitorio en cada caso y obtener las conclusiones.**

**C.** Validar los resultados del diseño en PSIM utilizando el diagrama de la Figura 5 y un bloque H(s) para el controlador, disponible en este software, con los parámetros del controlador ajustado en el punto anterior. **Nota:** Puede combinarse el bloque H(s), que representa al compensador de adelanto de fase, en serie con un bloque integrador con constante de tiempo

7/9

igual a 1 s. Trazar la respuesta al escalón de la tensión de salida y la acción de control resultantes. Comparar estos resultados con los obtenidos en Matlab, los cuales deben dar iguales.

**D.** A partir de los parámetros del compensador obtenido por el ajuste en SISOTOOL, diseñar los componentes del circuito electrónico con amplificadores operacionales para simular y validar en PSIM los resultados obtenidos en los puntos B y C.

**E.** Con el diseño del circuito compensador del punto D, simular el convertidor en PSIM con el circuito electrónico de la Figura 4. Para generar la señal PWM utilizar una fuente de onda triangular con ciclo útil de 0,5; frecuencia de 100 kHz y una amplitud de pico  $V_p = 12$  V. Usar un paso de simulación (*Time step*) de 1x10-8 segundos y un tiempo máximo de simulación de 2,5 ms para que los resultados se aprecien adecuadamente.

a. En gráficos diferentes graficar la tensión de salida (parte superior) y la acción de control (parte inferior) y compararlos con los obtenidos en Matlab.

b. En esta simulación, realizar una perturbación de carga en 1 ms conectando en paralelo con  $R_c$ , una resistencia de 10  $\Omega$ . Al igual que en el punto anterior, graficar la tensión de salida (parte superior) y la acción de control (parte inferior) y medir la caída porcentual de tensión y el tiempo de asentamiento luego de aplicada la perturbación para el criterio del 2%. Medir el pico máximo de la acción de control luego de aplicada la perturbación. En otros dos gráficos diferentes, mostrar la corriente en el inductor y la corriente total que toma la carga. **Analizar la dinámica de régimen estacionario y transitorio en cada caso y obtener las conclusiones.**

**F.** Diseñar ahora un PID por cancelación polo-cero, ubicándose ambos ceros del PID sobre los polos de la función de transferencia de lazo abierto no compensada. Las especificaciones son en este caso,  $t_s \le 1,5$  ms y  $M_p \le 2$  %. La FT del PID es la siguiente:  $G_{PID}(s) = K_c \frac{(s+z_1)(s+z_2)}{s}$ *s*  $= K_c \frac{(s+z_1)(s+z_2)}{s}$ .

Diseñar la ganancia *Kc* mediante la condición de magnitud del LGR.

a. Trazar el LGR y la respuesta al escalón de *vo*(*t*) resultante con este compensador. Indicar valores de sobrepaso y tiempo de asentamiento en la respuesta de salida. Trazar la respuesta en frecuencia de lazo abierto y analizar la estabilidad relativa del convertidor con el compensador diseñado. **Analizar la dinámica de régimen estacionario y transitorio y los márgenes de estabilidad, obteniendo finalmente las conclusiones.**

**G.** Diseñar el circuito electrónico con AO. Las opciones pueden ser utilizando un único amplificador operacional o en la forma no interactuante en la forma PI-D.

**H.** Simular el convertidor en PSIM utilizando el circuito electrónico de la Figura 4. En gráficos diferentes graficar la tensión de salida *vo*(*t*) (parte superior) y la acción de control (parte

8/9

inferior). Usar un paso de simulación de 1x10-8 segundos y un tiempo máximo de simulación de 4 ms para que los resultados se aprecien adecuadamente. Realizar una perturbación de carga en 2 ms conectando en paralelo con  $R_c$ , una resistencia de 10  $\Omega$ .

Medir el tiempo de asentamiento luego de aplicado el escalón de referencia y compararlo con el obtenido en la respuesta de Matlab; medir la caída porcentual de tensión y el tiempo de asentamiento luego de aplicada la perturbación para el criterio del 2%. Medir el pico máximo de la acción de control luego de aplicada la perturbación. **Analizar la dinámica de régimen estacionario y transitorio en cada caso y obtener las conclusiones.**